# **Editing a Cron Job**

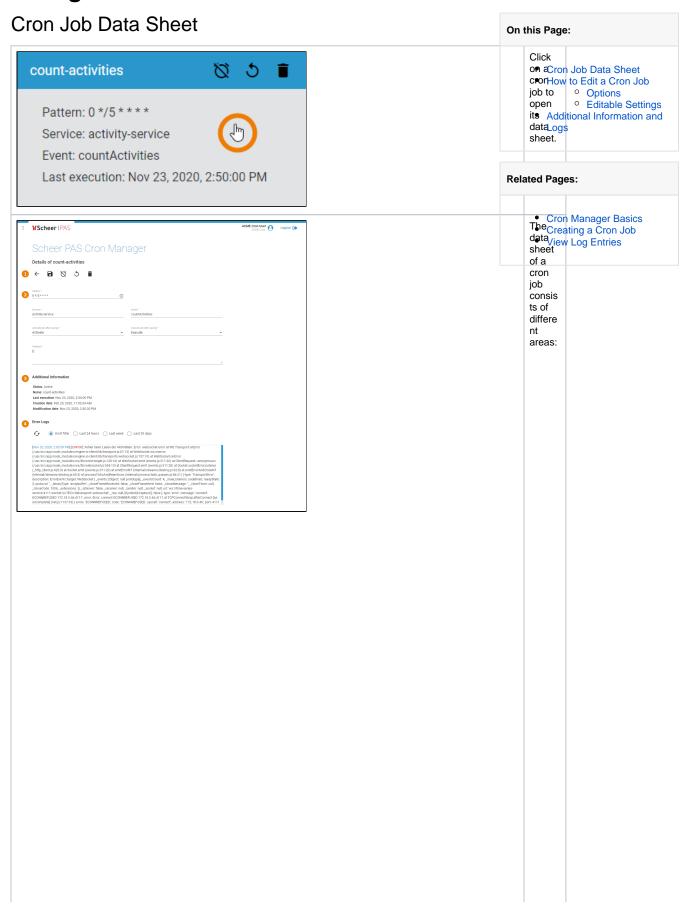

How to Edit a Cron Job

Options

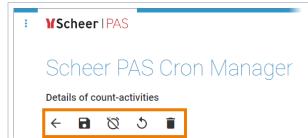

In the navigation bar of the job data sheet you find different options:

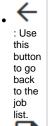

: If you want to save chang es to the data sheet, click this button.

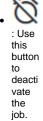

: Use this button to activa te the

job.
Click here if you want to reacti vate the job.

If you want to delete the job, click this button.

# **Editable Settings**

The following cron job settings can be edited after the cron job is created:

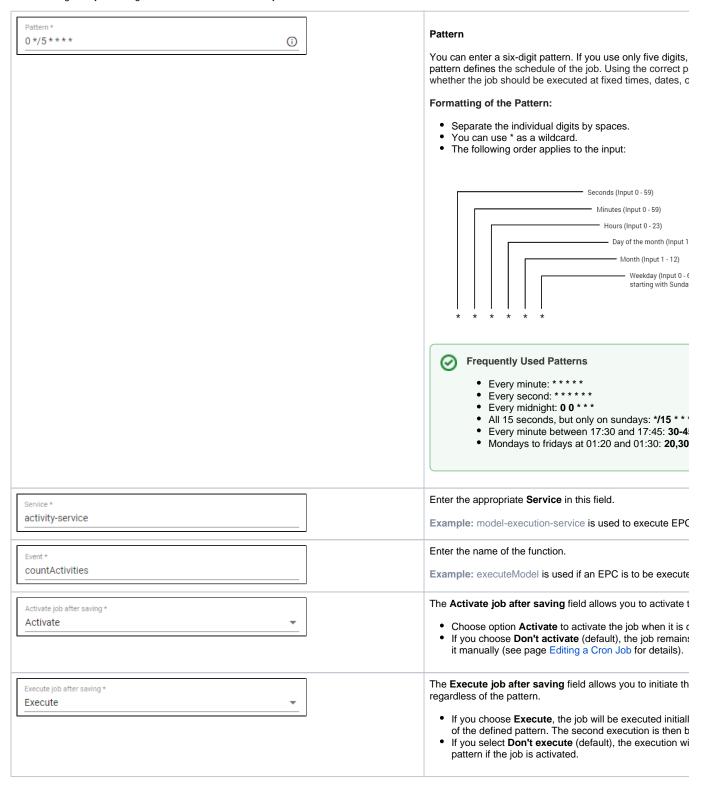

# ⚠

Don't forget to save the data sheet.

Unknown Attachment

your changes before you leave

# Additional Information and Logs

The cron job data sheet also contains further details of the job in read-only mode.

#### **Additional Information** Section A **Additional Information** dditional Informati Status: Active contains Name: count-activities the meta Last execution: Nov 24, 2020, 1:05:00 PM informatio n about Creation date: Feb 25, 2020, 11:53:34 AM the job Modification date: Nov 24, 2020, 1:05:00 PM such as: Stat us Name Last exec utio (date and time) Crea tion date (date and time) Modi ficati on date (date and time)

### **Additional Information**

Status: Inactive Name: ACME Test 2 Internal context: No

User Context UUID: ebb45760-2af9-11eb-9e62-df8754d6904b

Last execution: Nov 24, 2020, 11:57:01 AM Creation date: Nov 24, 2020, 11:57:01 AM Modification date: Nov 24, 2020, 11:57:01 AM If the cron job does not run in an internal context, the section also shows further details of the user context:

- Inter nal cont ext: No
- User Cont ext UUID

## **Error Logs**

### Error Logs

£

[Nov 24, 2020, 11:57:01 AM] [ERROR]: No handler registered for event runModel

Section E rror Logs allows the user to search the logs of the cron job.

See page View Log **Entries** for further details.